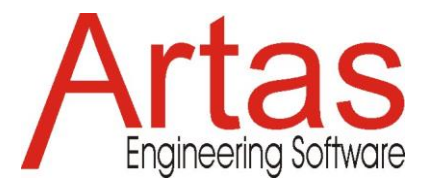

## **Was ist neu in SAM 8.3**

## **Dynamische Punkte**

Punkte, die entstehen als Schnittpunkt von Linien, Kreisen oder Mittellinien, sind dynamisch geworden. Beim Verschieben der bezogenen Objekte werden die xy-Koordinaten dieses Punktes automatisch angepasst. Das gilt für den gesamten Bewegungsablauf.

Auf diese Weise kann man beispielsweise den Punkt p1 als Schnittpunkt von Balken 3 und Balken 6 erzeugen, der den momentanen Drehpunkt des durch den Dreieckskoppler gebildeten Dreiecks darstellt. Wenn der Mechanismus animiert wird und sich von einer Position zur nächsten bewegt, wird die Position des Punktes p1 automatisch angepasst.

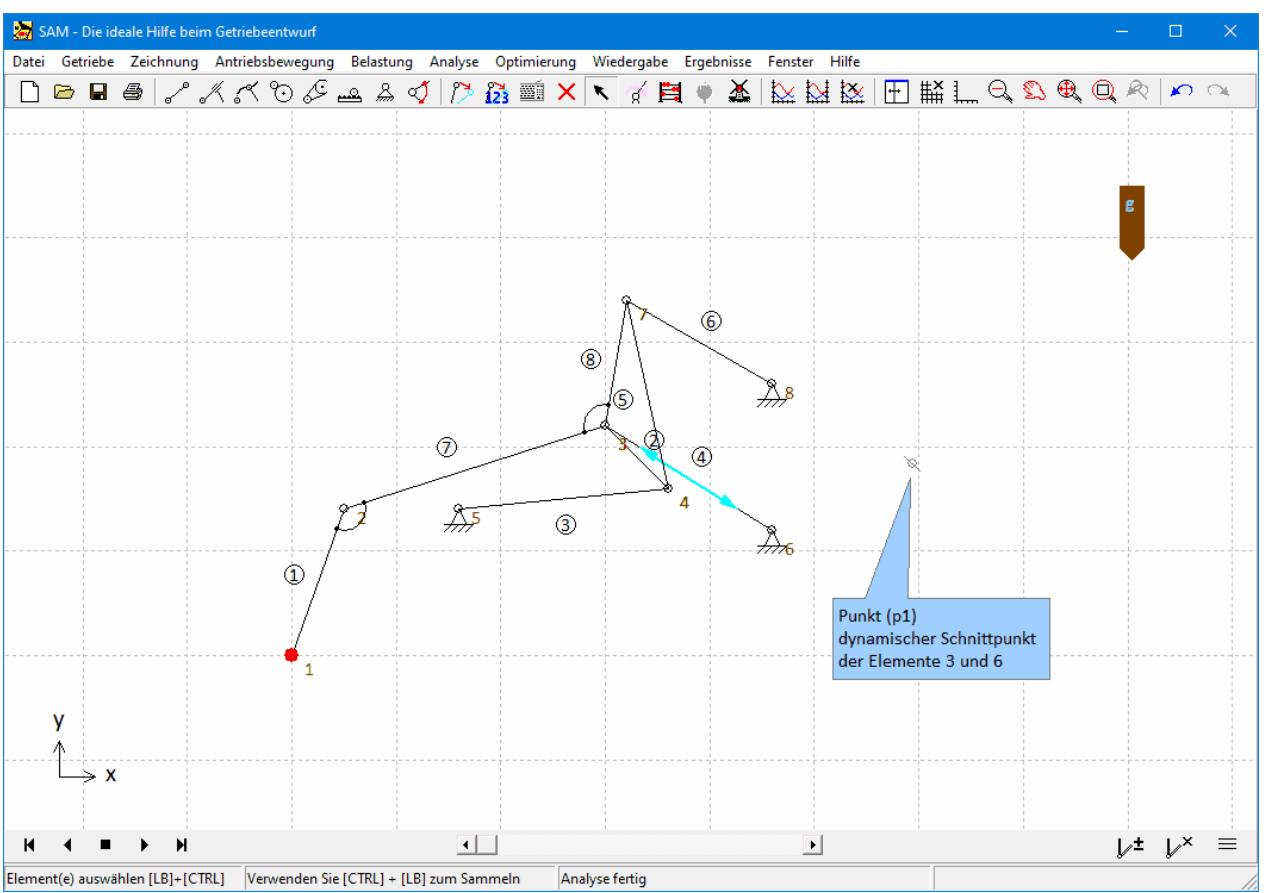

**Der Punkt p1 wird als Schnittpunkt der beiden (unendlichen) Linien erzeugt, die den Gliedern 3 und 6 entsprechen. Der Punkt ist dynamisch und bewegt sich während der Animation.**

## **Abstand**

Beim Postprocessing der Ergebnisse (Ergebnisse > Benutzerdefiniert ...) gibt es eine neue Funktion distance(Objekt1,Objekt2), in der ein Objekt entweder ein Gelenkpunkt, ein Element, ein Punkt oder eine Form sein kann.

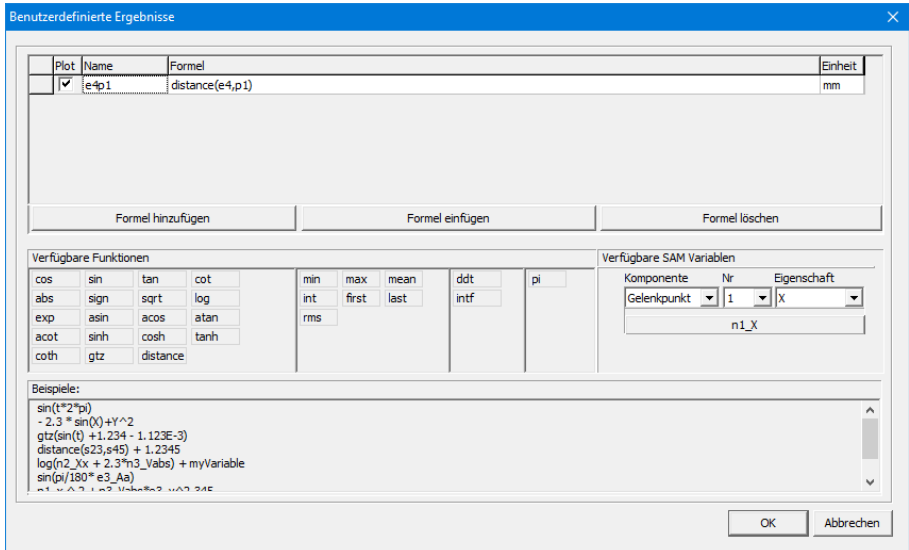

**Definition des Abstandes zwischen Glied e4 und dynamischen Schnittpunkt p1.**

Die Verwendung dieser Funktion ist vielfältig:

1. Darstellung des Abstandes zweier Objekte als Funktion der Zeit. Im vorherigen Beispiel könnte es nützlich sein, den Abstand zwischen dem Antriebszylinder (Element e4) und dem dynamischen Punkt p1 aufzuzeichnen. Dieser Abstand sollte immer positiv sein, da sonst der Mechanismus blockiert .

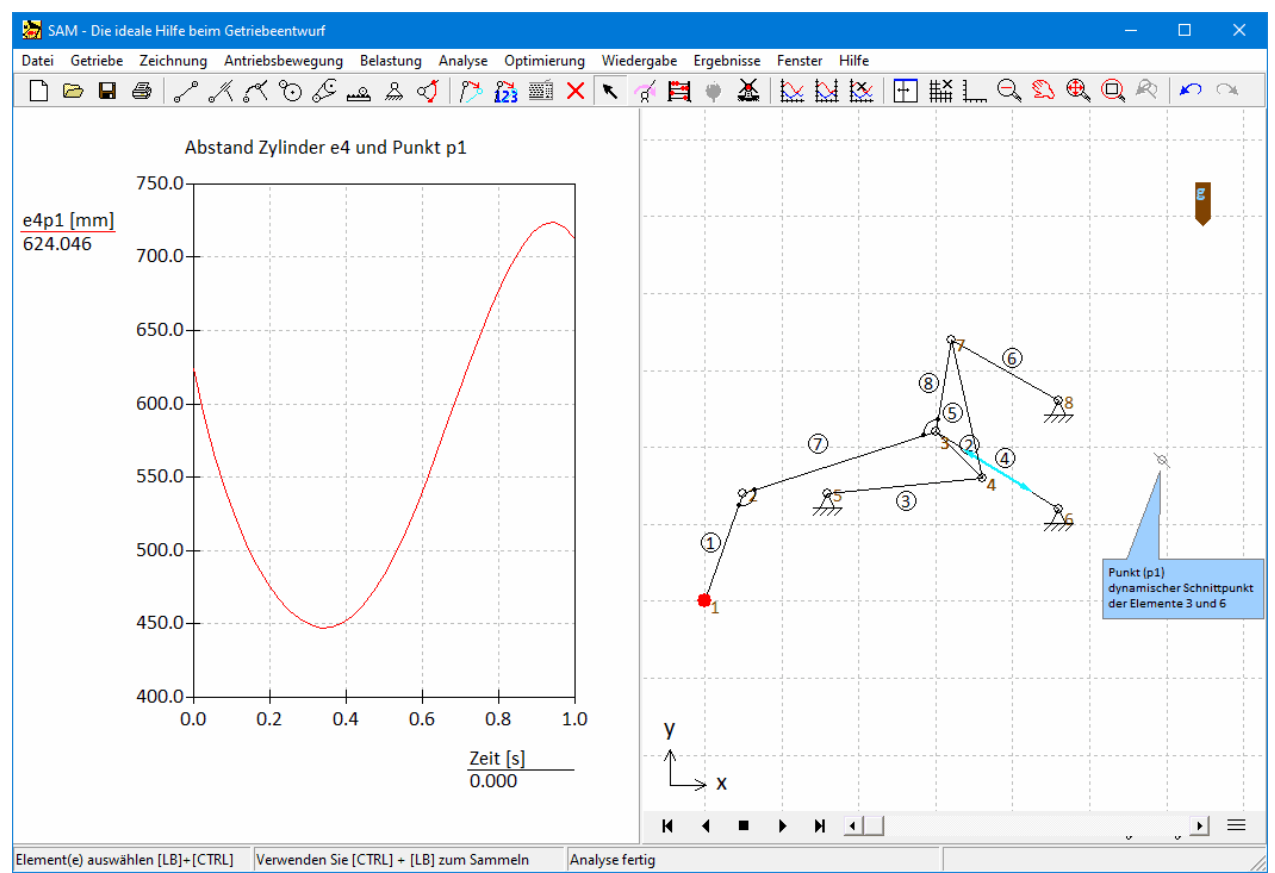

**Abstand zwischen Antribeszylinder e4 und dynamschen Schnittpunkt p1 als Funktion der Zeit**

2. Während einer Optimierung kann die xy-Position eines Gelenkpunktes ein Optimierungsparameter sein. Unter Verwendung der Funktion 'Distance' kann eine Penalty definiert werden, um die xy-Position dieses Gelenkpunktes auf ein Polygongebiet zu beschränken.

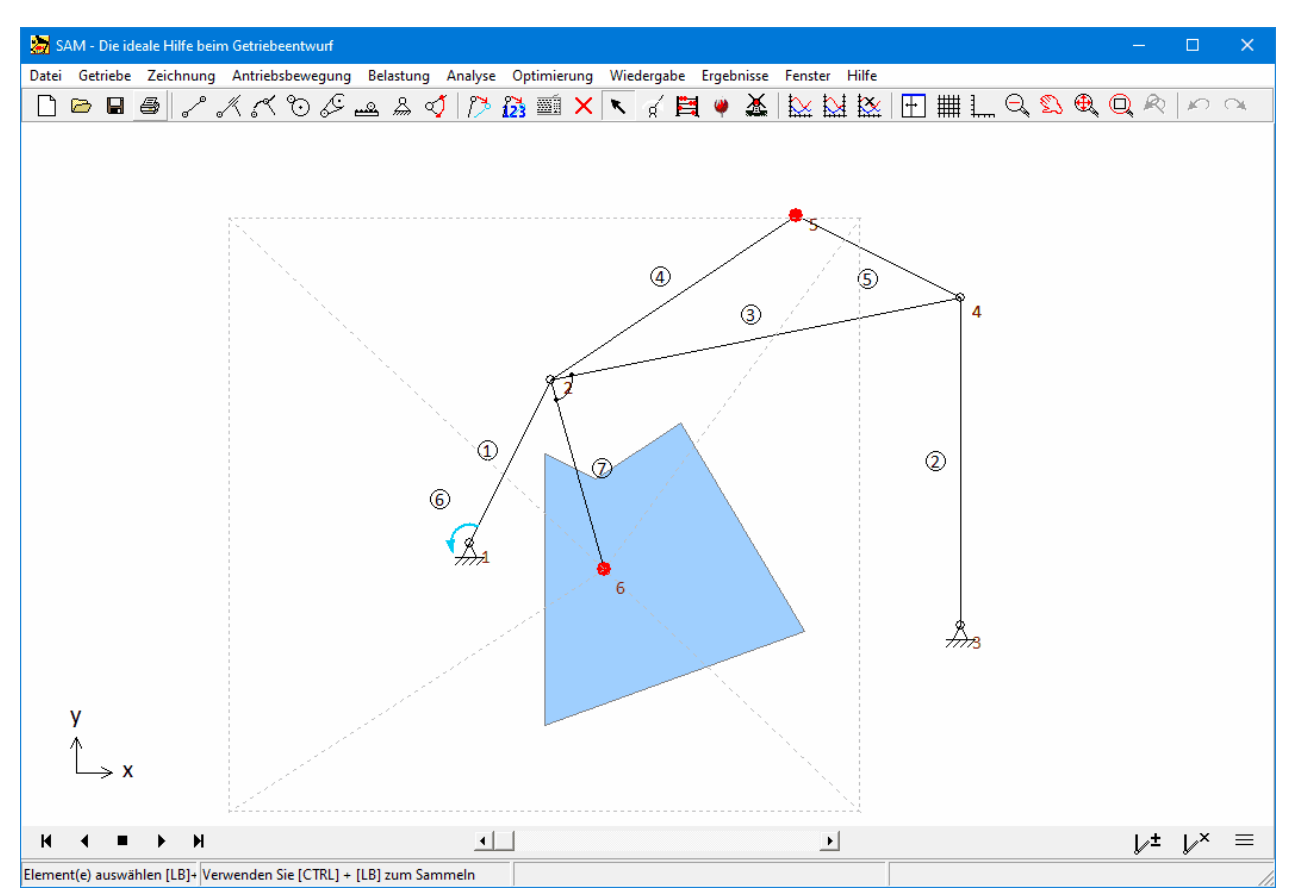

**Beispiel einer Optimierung, bei der der Gelenkpunkt n6 ein Entwurfsparameter ist, aber auf den durch das Polygon (s1) definierten Bereich beschränkt werden soll.**

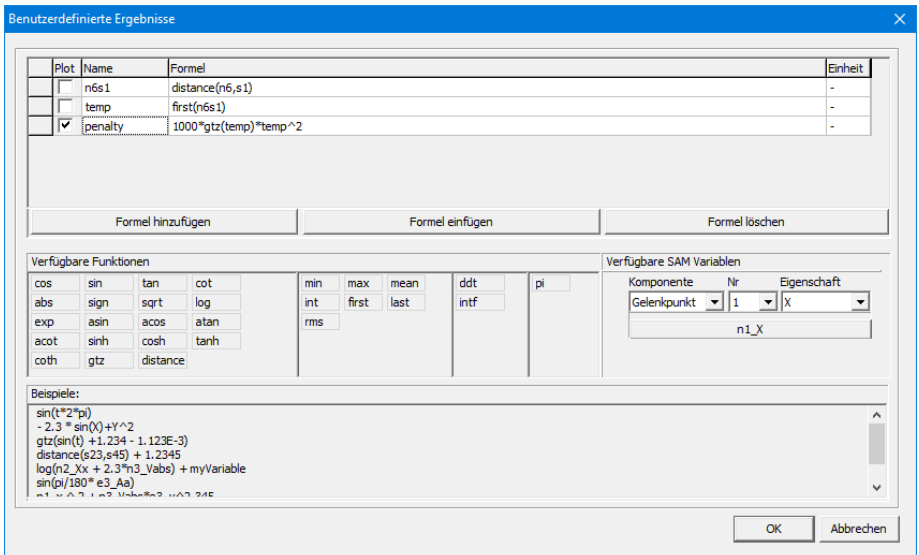

**Definition der Penaltyfunktion, um den Gelenkpunkt n6 auf das Polygon s1 zu beschränken. Sobald der Gelenkpunkt n6 in der Anfangsstellung des Getriebes außerhalb des Polygons liegt, ist die Penalty größer als 0.**

3. Kollisionserkennung zwischen Objekten ist ein dritter Anwendungsfall.

Die Abstandsfunktion kann verwendet werden, um Kollisionen zwischen Objekten zu erkennen und je nach Art der Objekte sogar die Eindringtiefe (oder minimale Rückzugsdistanz, um Kollisionen zu vermeiden). Im folgenden Beispiel ist das blaue Polygon eine stationäre Form s1, während das gelbe Dreieck (Form s7) am Koppler befestigt ist. Im Diagramm sieht man die Variable s7s1, die dem Abstand zwischen den beiden Formen entspricht, und die Variable p23s1, die dem Abstand zwischen dem Punkt p23 auf dem Dreieck und dem blauen Polygon entspricht. Im Fall zweier kollidierender Formen wird der Abstand auf Null gesetzt, während im Fall eines sich in eine Form bewegenden Punktes oder Knotens sowohl der positive als auch der negative Abstand (negativer Abstand = Eindringtiefe) im Diagramm angezeigt wird.

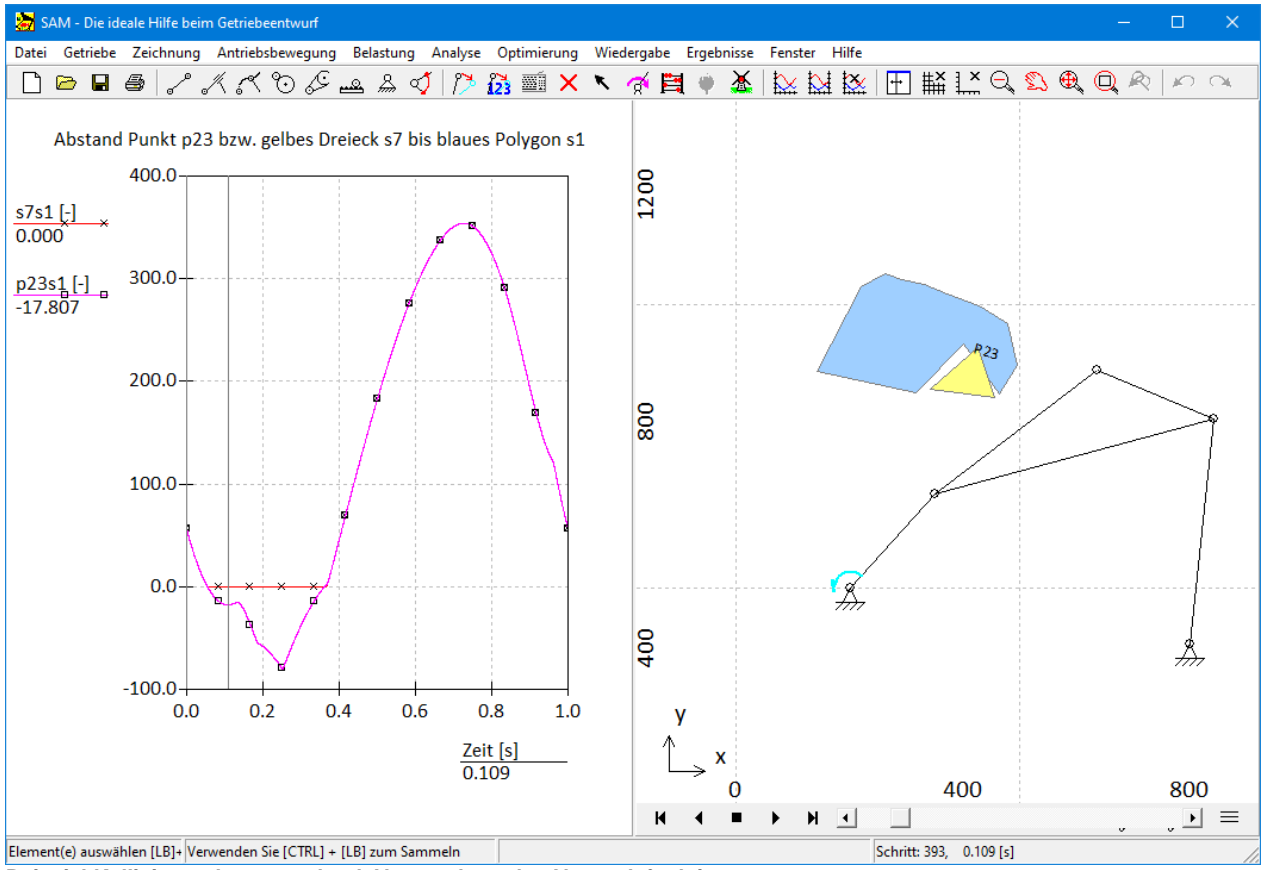

**Beispiel Kollisionserkennung durch Verwendung der Abstandsfunktion.**

## **Kopieren/Einfügen (Ctrl-C/Ctrl-V) für Grafiken/Formen**

Man kann jetzt Ctrl-C und Ctrl-V verwenden, um jede Form zu kopieren und dann einzufügen.